## Accessing Annual Trainings in Vector Solutions

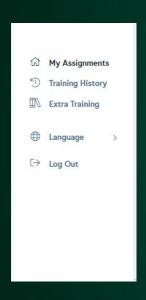

- Log in to Vector Solutions with your Bison Login
  - Select 'Extra Training' on the left menu

## Accessing Annual Trainings in Vector Solutions

 In the search bar in the upper right-hand corner, type in the training you would like to complete.

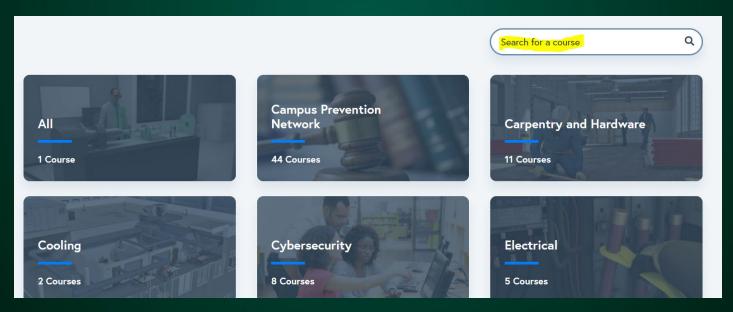

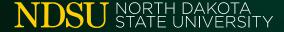

## Accessing Annual Trainings in Vector Solutions

- Click into the course you would like to complete
  - Click the arrow to continue to the training

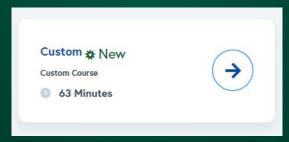

 Complete each Course Section for the training